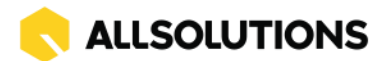

# **Release notes - voorjaar 2024 (versie 24.0.04)**

# **Algemeen**

## **Automatisch blokkeren te veel inlogpogingen**

AllSolutions heeft informatiebeveiliging hoog in haar vaandel staan. Daarom is in deze versie een 'lockout' mechanisme aan de software toegevoegd. Dit zorgt ervoor dat pogingen om ongelimiteerd in te loggen op de omgeving en het proberen te raden van wachtwoorden worden voorkomen. Wanneer er te veel inlogpogingen achter elkaar vanuit hetzelfde IP-adres worden gedaan, zal dit 15 minuten worden geblokkeerd. Bij gebruik van de juiste gebruikersnaam en wachtwoord blijft het overigens altijd mogelijk om in te loggen.

Om het lock-out mechanisme mogelijk te maken, is het nodig dat de instelling **Aantal maanden bewaren inlogpogingen** in de **Parameters AllSolutions** (MZZPAR) is geactiveerd. Is dit in je omgeving (nog) niet het geval, dan wordt bij de upgrade de instelling van dit veld default op 1 maand gezet.

In de functie **Informatie Inlogpogingen** (ILOGPG) kun je een eventuele lock-out terugzien in de kolom **Resultaat** (zz25.resultaat) met de waarde **Te veel inlogpogingen in korte tijd**.

Loggen je gebruikers in via Single Sign-on? Dan is deze nieuwe functionaliteit niet van toepassing.

# **Basis**

# **Besturing**

### **Beheer maximum aantal webparts onder overzichten**

In de **Parameters AllSolutions** (MZZPAR) is in het onderdeel *Website parameters* het veld **Maximum aantal te tonen webparts** toegevoegd. Met dit veld kan het aantal webparts dat gebruikers onder een overzicht kunnen opnemen, gelimiteerd worden. Dit kan in bepaalde situaties nodig zijn als de performance van de omgeving hier aanleiding toe geeft.

Het prikbord wordt in deze instelling niet meegenomen. Deze blijft altijd onder een overzicht beschikbaar.

Het nieuwe veld kan alleen door gebruiker 'allsol' gemuteerd worden. Bij de upgrade wordt dit veld standaard ingesteld op  $0$  (= onbeperkt).

### **Centraal e-mail verzendadres verplicht (acceptatieomgeving)**

In de **Parameters AllSolutions** (MZZPAR) is onder het kopje *Mailen* het veld **Alle e-mail doorsturen naar** beschikbaar. In dit veld kun je een e-mailadres opgeven waarnaar alle e-mails vanuit het systeem moeten worden verzonden. Alle e-mails worden dan automatisch alléén naar dit e-mailadres verstuurd.

Met deze instelling wordt voorkomen dat vanuit de acceptatieomgeving e-mails daadwerkelijk naar derden worden verstuurd. Daarom is het voortaan verplicht om dit veld in deze omgeving in te vullen. We raden je aan om tijdens de acceptatiecheck deze instelling in je acceptatieomgeving te controleren.

### **Veld 'Minimumaantal milliseconden' verwijderd**

In de **Parameters AllSolutions** (MZZPAR0 is het veld **Minimumaantal milliseconden** (zz90.signal-etime) verwijderd. Dit veld werd in de praktijk niet gebruikt.

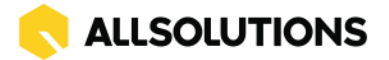

## **Velden verwijderd uit 'Parameters AllSolutions'**

Het afgelopen jaar is het genereren van diverse documenten vanuit AllSolutions omgezet naar Aspose. De velden waarmee deze omzetting werd geregeld, zijn in deze versie uit de **Parameters AllSolutions**  (MZZPAR) verwijderd:

- **Gewenste methode om mailmerge uit te voeren** (zz90.mailmerger)
- **Gewenste methode om sjablonen te vullen** (zz90.sjabloon-vuller)
- **Gewenste methode om watermerken in te voegen** (zz90.watermerk-invoeger)
- **Gewenste methode om xls bestanden af te drukken** (zz90.xlsx-printer)
- **Gewenste PDF generator** (zz90.pdf-generator)
- **Gewenste spreadsheet generator** (zz90.spreadsheet-generator)

Al deze type documenten worden intussen default via Aspose gegenereerd.

Het veld **Gewenste document generator** is overigens nog wel aanwezig. Deze instelling heeft betrekking op het genereren van documenten op basis van **AUTO-sjablonen** (MFORMA). Dit is van toepassing voor alle report- en printfuncties waarvoor er een **Formulierstroom** (MFORMC) in het systeem aanwezig is en zal het genereren van de documenten gaan verbeteren.

De overgang naar de nieuwe techniek gaat dit jaar gefaseerd uitgevoerd worden in overleg met jou als klant. Binnenkort ontvang je meer informatie over dit onderwerp.

## **Business monitoring – alerts**

### **Alert op 'Te fiatteren uren' uitgebreid op vervanging**

Om vervangers binnen je organisatie op de fiattering te attenderen kun je alerts inrichten. In deze versie is de alert **Te fiatteren uren** (ui020) extra instellingsoptie toegevoegd in het veld **Welke uren tellen?**:

- **Uren projectleider o.b.v. vervanger manager**
- **Uren subprojectleider o.b.v. vervanger manager**
- **Uren projectfaseleider o.b.v. vervanger manager**

De alert is natuurlijk alleen actueel tijdens de periode van vervanging. Daarom is het handig om de alert zo in te stellen dat deze alleen wordt getoond als er records te fiatteren zijn ('Alleen bij aantal ongelijk aan 0' of 'Alleen bij overschrijding signaleringsaantal')

## **Applicatie integratie**

### **Snel en gemakkelijk foutberichten van interfaces inzien**

In de functies **Informatie Interfacemutaties (export)** (IMUTEX) en **Informatie Interfacemutaties (import)** (IMUTIM) is het kunnen openen van een **overzicht** toegevoegd. Zo kun je voortaan met één klik op een record de gegevens van de shortcuts **Berichtinhoud** en **Foutberichten** snel en gemakkelijk onder het overzicht van dat record op het scherm inzien.

Dezelfde optie is toegevoegd als je naar de **Mutaties/Foutlogging** (shortcut) gaat vanuit de functie **Interfaces**  (MINTFA).

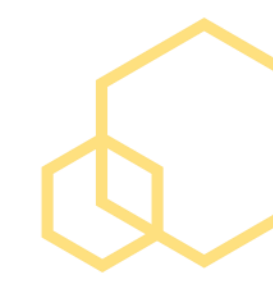

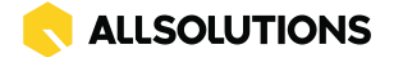

## **Logging REST API uitgebreid**

In deze versie zijn de loggingsopties voor de REST API verder uitgebreid. In de functie **Interfaces** (MINTFA) is hiervoor het onderdeel *Logging* toegevoegd. Hier kun je via het veld **Logging** deze activeren met de volgende opties:

- **Standaard:** voor het loggen van alleen de mutaties
- **Gedetailleerd**: voor het loggen van zowel de mutaties als de ontvangen calls (berichtinhoud), en de URL waarop de REST API de aanroep heeft gedaan.

In het veld **Aantal dagen bewaren** kun je aangeven hoe lang je de logging mutaties wilt laten bewaren in je omgeving. We adviseren om deze periode beperkt te houden. En daarnaast om niet te vergeten om de logging ook weer te deactiveren als eventuele problemen zijn verholpen.

Via de shortcut **Mutaties/Foutlogging** kun je de gelogde gegevens inzien. Als je hebt gekozen voor **gedetailleerde logging** wordt in dit scherm gelijk ook getoond welke URL hierbij is gebruikt om de REST API aan te roepen. En heb je inzicht in het type REST API call (GET/PUT/POST).

Met deze uitbreiding kun je zelf eventuele problemen in het gebruik van de REST API-koppeling onderzoeken. En op basis van de uitgebreidere informatie kun je dan ook gelijk zelf actie ondernemen om deze te verhelpen. Eventueel kan een consultant hierbij ondersteunen.

Volgens de [Gebruiksvoorwaarden REST API](https://www.allsolutions.nl/support/kennisbank/gebruiksvoorwaarden-rest-api) wordt ondersteuning bij het inrichten van of oplossen van problemen met de REST API geleverd in de vorm van betaalde consultancy. Wanneer je hiervan gebruikt wilt maken, kun je contact met je projectmanager opnemen.

## **Website**

### **Meer instelopties voor 'look and feel' van je omgeving**

AllSolutions biedt de mogelijkheid om je omgeving aan te passen aan je eigen huisstijl. Deze 'look and feel' beheer je in de functie **Skins** (MSKINS). In de functie **Websites** (MWPSTS) geef je aan welke skin door de omgeving wordt gebruikt (in het onderdeel *Technische gegevens*).

In deze versie zijn de instellingsopties uitgebreid, zodat je deze nog beter kunt laten aansluiten op je eigen huisstijl. Zo heb je nu ook de mogelijkheid om de tekst van de diverse headers in je omgeving een andere kleur te geven, zoals bijvoorbeeld zwarte tekst op een gele headerbalk. Dit komt bijvoorbeeld van pas als je huisstijl een lichte kleur heeft. Hiermee kun je ervoor zorgen dat de teksten van de headers leesbaar blijven. Daarnaast kun je ook de naam van de afzender van een prikbord-bericht een eigen kleur meegeven.

Verder is de optie toegevoegd om de buttons onderaan een formulier een eigen kleur mee te geven. Dit geldt voor zowel de standaard kleur van de buttons, als de kleuren voor de default button en de hover. De nieuwe instellingen vind je in het onderdeel *Buttons.* Daarbij heb je nu ook de optie om de ronding van de hoeken van de button aan te passen. Standaard hebben de buttons deze een ronding van 6px. Bij een waarde van '0px' zijn de buttons rechthoekig.

Raadpleeg de bijbehorende helpteksten als je van de extra instelopties gebruik wilt maken. Daarbij is het aan te raden om eventuele aanpassingen in overleg met je consultant of projectmanager door te voeren.

### **Twitter-icoon omgezet naar 'X'**

Onderaan publieke **Pagina's** (MPAGIN) kun je sociale media buttons opnemen waarmee je de pagina snel een gemakkelijk kunt delen op Facebook, Twitter of LinkedIn. In deze versie is de button voor Twitter onderaan de pagina omgezet naar 'X', de nieuwe naam van dit platform.

### **Weergaven in de functie 'Afbeeldingen' aangepast**

Om het laden van de functie **Afbeeldingen** (MIMAGE) te verbeteren is de weergave en het filter op **Grootte**  verwijderd.

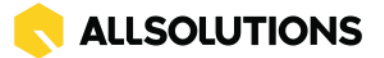

# **Business Intelligence**

### **Nieuwe standaard rapportages toegevoegd**

AllSolutions levert kant-en-klare (grafische) standaardrapportages mee met het systeem. Deze standaardrapportages kun je op dashboards (pagina's met snapshots) opnemen. Daarnaast kun je deze standaardrapportages als voorbeeld gebruiken voor het zelf definiëren van grafische rapportages.

In deze versie worden een aantal standaardrapportages (in de vorm van standaardsnapshots) meegeleverd. De standaardsnapshots worden automatisch aan de bestaande lijst met **Snapshots** (MSNAPS) toegevoegd en kunnen naar wens worden geactiveerd.

- **Gefactureerde omzet per periode totalen** (IOMZDB)
- **Omzet per debiteur/klant (top 50)** (IDEBST)
- **Openstaand saldo per debiteur/klant** (IOPSTD)
- **Relatiegegevens** (MRELAT):
	- ➢ Relaties per land (uitgesplitst per accountmanager)
		- ➢ Relaties per regio
		- ➢ Relaties per relatiegroep (uitgesplitst per accountmanager)
	- ➢ Relaties per accountmanager (uitgesplitst per relatiegroep)

Je kunt de actie **Standaard snapshots laden** gebruiken om de standaardsnapshots toe te voegen aan de lijst met snapshots in je omgeving (als dat nog niet automatisch is gebeurd).

De weergaven waarop de rapportages draaien, worden automatisch aan de standaard weergaveset in je omgeving toegevoegd. Je kunt deze herkennen aan het woord **Rapportage(s)** in de naam van de weergave:

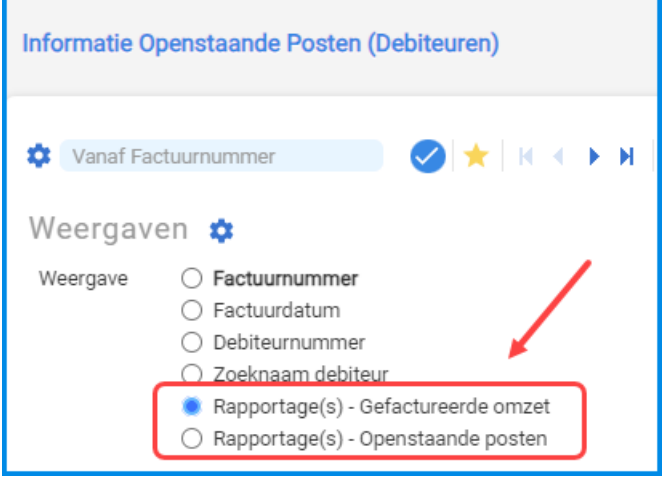

### **Performanceverbeteringen rapportages/snapshots**

In deze versie is een performanceverbetering doorgevoerd voor het laden c.q. tonen van rapportages en/of snapshots. Het proces voor het ophalen van de data mag voortaan maximaal 60 seconden duren om de impact op de omgeving te beperken.

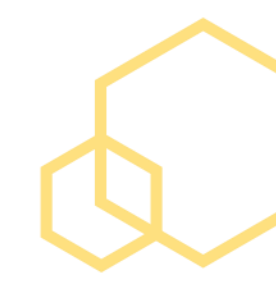

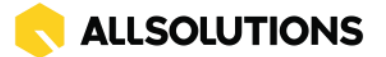

# **HRM**

# **Personeel**

### **Werktijden oneven en even weken versneld vastleggen**

In de functie **Medewerkers** (MPERSO) kun je via de shortcut **Werktijden** vastleggen hoeveel uur een medewerker in de even en oneven weken werkt. Bijvoorbeeld voor parttimers die niet elke week dezelfde werktijden hebben.

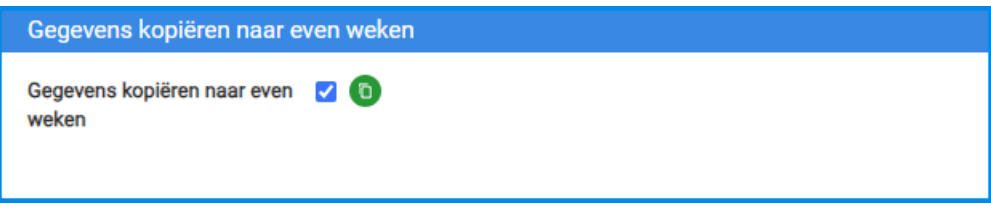

In deze versie is het veld **Gegevens kopiëren naar even weken** toegevoegd. Zo kun je ook versneld de werktijden invoeren van medewerkers die elke week dezelfde werkdagen hebben en niet volgens een 2 wekelijkse cyclus werken.

# **Capaciteitsplanning**

# **Besturing**

## **Automatisch urenregels vanuit planning aanmaken uitgebreid**

In de **(Eigen) Weekstaten** (MURREG/MUREIG) kan het systeem automatisch urenregels klaarzetten vanuit de planning. Dit kun je instellen in **Parameters Capaciteitsplanning** (MKPPAR) met de velden **Urenregels genereren op basis van geplande activiteiten** en **Urenregels genereren op basis van afspraken in agenda**, waarbij je kunt kiezen uit de volgende opties: 'Geen', 'Zonder aantal uur' en 'Met aantal uur'.

In deze versie is deze functionaliteit uitgebreid. Voortaan kun je per type activiteit (direct, indirect en afwezig) aangeven of, en zo ja, hoe de urenregels in de weekstaat moeten worden opgenomen. Dit geeft je meer mogelijkheden om de weekstaten flexibel te laten vullen.

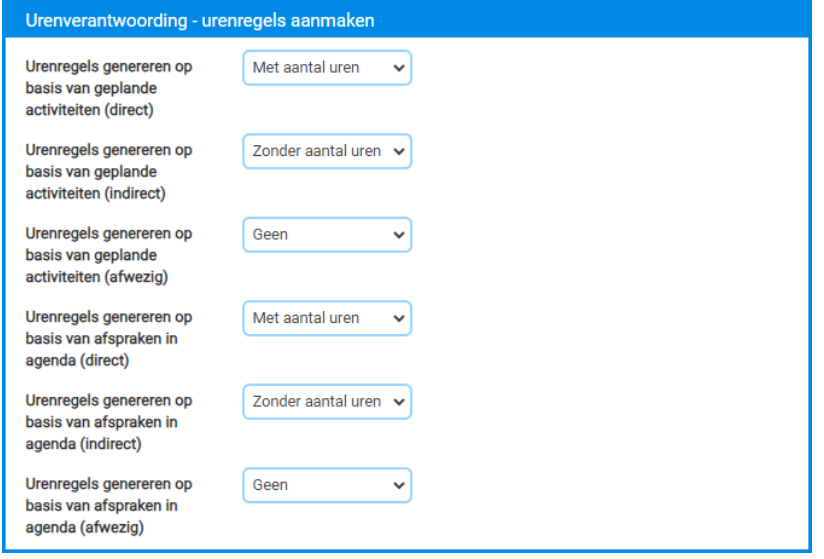

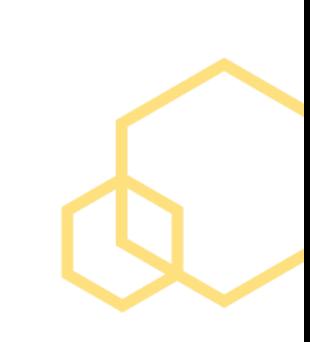

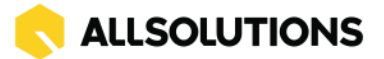

# **CRM**

## **Nieuw! Koppeling met e-mailmarketing pakket 'MailBlue'**

Met e-mail marketing bereik je een zo groot mogelijk groep met mensen op een efficiënte manier. Bijvoorbeeld om contact te onderhouden met leden, relaties of bestaande klanten. Of om nieuwe producten en/of diensten te promoten.

Vanaf deze versie biedt AllSolutions een koppeling met het e-mailmarketing pakket **MailBlue**. Hiermee heb je de mogelijkheid om mailinggegevens uit AllSolutions over te zetten naar MailBlue. En kun je - op basis van de gemaakte selectie van CRM-gegevens in AllSolutions - vanuit MailBlue gepersonaliseerde en geïndividualiseerde e-mail marketing campagnes maken en versturen.

In de **Mailing-runs** (MMAILP) is bij het aanmaken van een nieuwe e-mailmailing in het veld **Mailing per email vanuit** de optie **MailBlue** toegevoegd. (Deze optie is zichtbaar als de koppeling met Mailblue in je omgeving is geactiveerd.) Hiermee geef je aan of je de mailingadressen bij het uitvoeren van de mailing-run automatisch wilt laten overzetten naar MailBlue. Op basis hiervan worden in MailBlue automatisch contactpersonen aangemaakt en wordt een specifieke mailinglijst samengesteld. Het daadwerkelijk versturen van de mailing verzorg je verder vanuit MailBlue.

In MailBlue kun je per verzonden e-mail campagne inzien welke ontvanger de e-mail heeft geopend. Ook kun je daar zien welke e-mails niet zijn aangekomen (bounces). Meer informatie vind je op [deze supportpagina.](https://allsolutions.nl/support/kennisbank/koppeling-met-e-mail-marketing-pakket-mailblue)

Wil je gebruik gaan maken van de koppeling met MailBlue? Neem dan contact op met je accountmanager of projectmanager. (Aan het gebruik van MailBlue zijn kosten verbonden.)

Via [deze link](https://login.mailblue.nl/register/trial?ref=08db55f5-304e-4432-8667-e625c5596d32) kun je bij MailBlue eventueel een proefaccount aanvragen als demo.

# **Financieel**

# **Besturing – Beginbalans**

**Verwerkingsverslag toegevoegd bij 'Importeren Beginbalans Crediteuren/Debiteuren'** In de functie **Importeren Beginbalans Debiteuren** (VIMBBD) en **Importeren Beginbalans Crediteuren**  (VIMBBC) wordt voortaan een verwerkingsverslag gegenereerd met de gegevens van de import. Zo kun je gelijk eventuele aandachtspunten voor de import inzien.

## **Grootboek**

## **Controle op 'harde' grootboekbudgetten verwijderd**

In deze versie is de controle op het werken met 'harde' budgetten in het grootboek verwijderd. In de praktijk werd dit niet (meer) door klanten gebruikt. In verband hiermee is in de functie **Grootboekbudgetten** (MBUDGT) het veld **Budgettype** verwijderd.

# **Crediteuren**

## **Controle op actieve bankrekening crediteur**

Bij het inboeken van een inkoopfactuur kun je aangeven op welke bankrekening de betaling aan de crediteur moet worden uitgevoerd. Voortaan kun je hierbij alleen nog maar een betaalrekening selecteren die actief is. Niet (meer) actieve rekeningen kunnen dus niet meer worden gebruikt. Deze controle is doorgevoerd op alle plaatsen waar je een bankrekening van de crediteur kunt selecteren.

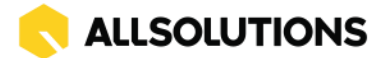

# **Crediteuren – Geïmporteerde inkoopfacturen**

### **Veld 'Factuuromschrijving' aan browser toegevoegd**

In de functie **Geïmporteerde Inkoopfacturen** (MSCINK) kun je via het bewerk-icoon vooraan de regel van het record de gegevens van de inkoopfactuur snel en gemakkelijk bewerken. In deze edit-modus is de kolom **Factuuromschrijving** toegevoegd. Zo kun je deze omschrijving voortaan ook snel en gemakkelijk vanuit de browser wijzigen.

# **Configuraties**

### **Configuratie uitsluiten van huurbezetting**

In relatie tot de nieuwe functies met **Informatie over de Huurhistorie** materieelverhuur (zie bij **Logistiek**) is in de functie **Configuraties** (MCONFI) het veld **Uitsluiten voor huurbezetting statistieken** toegevoegd. Dit veld is van toepassing bij gebruik van de submodule **Verhuur**. Door dit veld bij een configuratie te activeren kun je deze uitsluiten van opname in de overzichten van de huurbezetting. Dit kan bijvoorbeeld handig zijn als de configuratie voor langere tijd in het buitenland is ondergebracht.

# **Service en Onderhoud**

## **Facturering en Nacalculatie**

### **Tellerstand afdrukken op werkorderfactuur**

Op de werkorder(concept)factuur kun je voortaan ook de **Tellerstand** van de machine laten afdrukken. Dit is mogelijk in blok 19 met het veld <tellerstand>. Na de upgrade kun je dit veld zelf naar keuze in het **AUTOsjabloon** (MFORMA) voor de werkorderfactuur toevoegen.

# **Logistiek**

### **Nieuwe module voor Multi-verhuur**

Normaal gesproken kun je op een verhuurorder maar één configuratie met toebehoren plannen. Als een klant meerdere configuraties en bijbehorende artikelen afneemt, wordt dit dus verdeeld over meerdere orders. En de klant ontvangt voor elke order een aparte factuur.

Om het gecombineerd verhuren van configuraties en bulkartikelen gemakkelijker te maken, introduceert AllSolutions in deze versie een nieuwe module voor **Multi-verhuur**.

Met Multi-verhuur is het mogelijk om meerdere configuraties en meerdere bulkartikelen te plannen op één order. Daarbij heb je ook de mogelijkheid om flexibel een of meerdere transporten op de order te plannen. Op deze manier houd je ook een beter overzicht wat er voor een bepaalde klant in de planning staat.

Daarnaast is het nu ook mogelijk om de verhuur van materieel voor een evenement gemakkelijker te plannen. En in een keer alle transporten naar en vanuit het evenemententerrein gemakkelijker in te regelen. De evenementen beheer je in de nieuwe functie **Evenementen** (MLGEVE).

Onder een evenement kun je een of meerdere multi-verhuurorders plaatsen, eventueel onderverdeeld per evenementdag of voor de gehele evenementperiode. Als een evenement in een weekend valt, kun je daarbij aangeven dat weekenddagen ook meegenomen moeten worden. De berekening van de verhuurprijs wordt dan op 'dag' gezet en de weekenddagen worden daarbij dan ook als verhuurdag meegerekend.

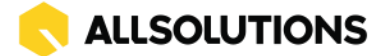

Een ander voordeel is dat je daarbij ook op evenementniveau kunt factureren. De klant ontvangt dan niet meer voor elke order een aparte factuur, maar ontvangt voor het evenement een verzamelfactuur waarop alle configuraties en verhuurartikelen staan vermeld. En hierbij kun je ook naar keuze aangeven dat de regels op de factuur gecomprimeerd moeten worden afgedrukt (1 regel per verhuurobject).

Wil je gebruik gaan maken van de nieuwe module voor multi-verhuur? Neem dan contact op met je accountmanager of projectmanager. Daarbij is het goed om te weten dat de multi-verhuur module de functionaliteit van de gehele logistieke module raakt. Daarom adviseren we om deze module alleen met ondersteuning van een AllSolutions-consultant in gebruik te nemen.

# **Materieelverhuur**

## **Toebehoren kunnen omruilen of terughalen**

Het komt regelmatig voor dat een toebehoren op een **materieelverhuurorder** (MORDER) wordt omgeruild of terug gehaald. Het kunnen wijzigen van toebehoren als de verhuur als geactiveerd is, is dan wenselijk. In deze versie is dit mogelijk gemaakt.

## **Verkoop/verhuur – orders**

### **Telefoonnummer nieuwe contactpersoon vastleggen (Materieel- /Bemand Verhuur)**

In de functie **Orders** (MORDER) is de optie beschikbaar om – direct vanuit een materieelverhuurorder – een nieuwe contactpersoon (onder de relatie/debiteur) aan te maken. In het veld **Keuze contactpersoon** kun je aangeven of je een bestaande contactpersoon wilt selecteren, of een nieuwe wilt toevoegen. Bij de laatste optie openen de velden waarin je de gegevens van de nieuwe contactpersoon kunt vastleggen. Zo kun je snel en gemakkelijk een order aanmaken als een contactpersoon nog niet aanwezig is in je database.

Vanaf deze versie kun je hierbij ook direct het **telefoonnummer** van de contactpersoon vastleggen. **Goed om te weten:** Bij deze optie wordt niet gecontroleerd op doublures.

# **Verkoop/verhuur – planning**

### **Weeknummers en weekenddagen in 'Planning Configuraties Materieelverhuur'**

Vanaf deze versie kun je zelf bepalen of je in de functie **Informatie Planning Configuraties Materieelverhuur** (ICNFMV) de weekenddagen wilt tonen. Dit kun je instellen met het veld **Tonen weekenddagen op planscherm** in de **Parameters Verkopen** (MVKPAR) in het onderdeel *Materieelverhuur*. Zo kun je het planningsoverzicht compacter indelen als er binnen je organisatie geen verhuur in het weekeinde plaatsvindt. Daarnaast wordt bovenaan het planningsoverzicht voortaan ook het nummer van de week getoond. Wel zo handig.

## **Verkoop/verhuur – historie verkoop/verhuur**

### **Meer inzicht in huurhistorie per configuratie, per artikelgroep en per artikel**

In deze versie zijn drie nieuwe functies voor het monitoren van de verhuur aan de software toegevoegd:

- **Informatie Huurhistorie per Artikel (gecumuleerd)** (IHUBAR): Hier worden per artikel de gecumuleerde statistieken per periode getoond.
- **Informatie Huurhistorie per Artikelgroep (gecumuleerd)** (IHUBAG): Hier worden per artikelgroep de gecumuleerde statistieken per periode getoond.
- **Informatie Huurhistorie per Configuratie (gecumuleerd)** (IHUBCF): Hier worden per configuraties de gecumuleerde statistieken per periode getoond.

In combinatie met het filter op een bepaalde periode tonen deze functies voortaan één kolom met de bijbehorende informatie.

Daarbij is ook de overkoepelende functie **Informatie Huurhistorie per Configuratie (per maand)** (IHUBMA) geoptimaliseerd/verbeterd.